## nV يعانصلا رمقلا ةيقرت  $\overline{\phantom{a}}$

## المحتويات

المقدمة الترقية التلقائية وحيد الجناح مزدوج فحوصات الاتصال التحقق من حالة القمر الصناعي فحص التكوين التحقق من حالة القمر الصناعي (موجز) تغيير أولوية المضيف تغيير أولوية المضيف التحقق من تغيير أولوية المضيف ترقية المضيف ترقية القمر الصناعي التحقق من ترقية قمر صناعي الملحق النصائح والخدع ترقية أقمار صناعية متعددة ترقية حلقة من قمر صناعي ترقية أقمار صناعية متعددة مرة واحدة صور القمر الصناعي 9000v 901 مشكلات معروفة فشل تنزيل الصورة يقول تنزيل الصورة بشكل غير صحيح مكتمل 5.1.1 مشكلة المنزل المزدوج

## المقدمة

يوضح هذا المستند كيفية ترقية أقمار Network Virtualization (Nv) الصناعية مع الحد الأدنى من وقت التوقف عن العمل عند ترقية موجه خدمات التجميع من Cisco طراز 9000 K9ASR (Series (المرفق بأقمار صناعية. وثمة حاجة إلى إيلاء إعتبار خاص من أجل تقليل أي حالات انقطاع محتملة بسبب المضيف أو تحديث الأجهزة الساتلية.

## الترقية التلقائية

في الإصدارات 5.3.2 و 6.0.0 والإصدارات الأحدث، يتم دعم ميزة الترقية التلقائية. في إصدارات سابقة، كان هناك

ثلاثة سيناريوهات لنقل الصور:

- **صورة غير متوافقة** كان هذا إجراء ترقية تلقائية للقوة من المضيف إلى القمر الصناعي.
- الصورة ليست الأحدث يعرض هذا السجل معلومات حول عدم تطابق الإصدار، ولكن تم تركه للمستخدم لنقله/تنشيطه.
	- **أحدث صورة** يتيح هذا للمستخدم إختيار فرض الترقية/الرجوع إلى إصدار سابق.

باستخدام ميزة الترقية التلقائية، يمكنك أتمتة الخيار الثاني، مما يؤدي إلى عمل هذا تماما مثل الخيار الأول ويدفع أحدث صورة عند إعادة اتصال القمر الصناعي. أفضل تشابه لميزة الترقية التلقائية للقمر الصناعي هو ذاك الخاص بترقية تلقائية لجهاز قابل للبرمجة الميدانية (FPD(.

الأمر أن يكون استعملت in order to مكنت ال mise à niveau سمة **تحسين on-connect**، أي يكون شكلت تحت ال NV قمر صناعي [قمر صناعي config] id أسلوب:

> nv satellite 100 type asr901 upgrade on-connect !

ملاحظة: تركز بقية هذه الوثيقة على الترقيات اليدوية لجهاز ساتلي.

# وحيد الجناح

وفي السيناريو الأحادي الطرف، لا يتصل الساتل إلا بملقم K9ASR واحد، مما يعني أن هناك عمليتي إعادة تحميل تشهدان على الساتل. تأتي عملية إعادة تحميل القمر الصناعي الأولى من المضيف الذي يعيد التحميل أثناء ترقية XR® IOS Cisco، وتأتي عملية إعادة التحميل الثانية من برنامج software IOS Cisco الذي تمت ترقيته.

لهذا النوع من الترقية، قم بإكمال الخطوات الموجودة في قسم ترقية القمر الصناعي.

## مزدوج

إذا قمت بترقية قمر صناعي متصل بمضيفين من طراز K9ASR، فإنه يتغلب على بعض التحديات التي يطرحها ساتل أحادي الإتجاه، ولكن يلزم إيلاء إعتبار خاص من أجل التقليل إلى أدنى حد من أي انقطاع في حركة المرور.

استنادا إلى افتراض تحديث مضيفي K9ASR أولا وأخيرا القمر الصناعي، أو حتى في وقت لاحق، إتخاذ هذه الخطوات من أجل تقليل أي انقطاع:

> .1 تحقق من المضيف الذي يراه كل قمر صناعي نشط. .2 تحقق من مستوى التحكم في القمر الصناعي (الأقمار) للمضيف .2 3. قم بالتبديل عبر القمر الصناعي (الأقمار) إلى المضيف 2. .4 التحقق من مستوى التحكم والبيانات. .5 برنامج XR للمضيف .1 .6 تحقق من ترقية المضيف .1 .7 تحقق من مستوى التحكم في القمر الصناعي (الأقمار) لاستضافة .1 .8 قم بالتبديل عبر جميع القمر الصناعي (الأقمار) إلى المضيف .1 9. تحقق من مستوى التحكم والبيانات للقمر (الأقمار) الصناعي الموجود الآن على المضيف 1. .10 برنامج XR للمضيف .2

.11 التحقق من مستوى التحكم للمضيف 2 .12 قم بالتبديل عبر القمر (الأقمار) الصناعي حسب الضرورة. .13 ترقية القمر (الأقمار) الصناعي من أي من المضيفين. .14 التحقق من ترقية القمر الصناعي. .15 التحقق من مستوى التحكم والبيانات للقمر (الأقمار) الصناعي. فيما يلي تفاصيل هذه الخطوات مع حذف الخطوات المتكررة.

### فحوصات الاتصال

### التحقق من حالة القمر الصناعي

لهذا المثال حلقة ساتلية ثلاث (،100 ،101 102) مع سواتل 100 و 102 نشطة لاستضافة 1 (-9001G (وساتل 101 نشط لاستضافة 2 (H-9001).

```
RP/0/RSP0/CPU0:ASR9001-G#show nv satellite status
                      Fri Aug 15 21:32:03.274 UTC
                                     Satellite 100
                                      -------------
                       (Status: Connected (Stable
                    (Redundancy: Active (Group: 1
                                     Type: asr901 
                      MAC address: 4c00.8287.1de4 
                  (IPv4 address: 10.0.100.1 (auto 
                       Serial Number: CAT1722U21S 
 (Remote version: Compatible (not latest version 
                           (ROMMON: 2.1 (Latest 
                                      FPGA: N/A 
             (IOS: 1402.20 (Available: 1406.12 
              :Configured satellite fabric links 
                         GigabitEthernet0/0/0/0 
                         ---------------------- 
                      Status: Satellite Ready 
        Remote ports: GigabitEthernet0/0/0-9
```
#### **Satellite 101** -------------

```
(Status: Connected (Stable
                 (Redundancy: Standby (Group: 1
                                    Type: asr901 
                    MAC address: 4c00.8287.2e24 
                (IPv4 address: 10.0.101.1 (auto 
                     Serial Number: CAT1723U02B 
(Remote version: Compatible (not latest version 
                          (ROMMON: 2.1 (Latest 
                                     FPGA: N/A 
            (IOS: 1402.20 (Available: 1406.12 
             :Configured satellite fabric links 
                        GigabitEthernet0/0/0/0 
                        ---------------------- 
                    Status: Satellite Ready 
      Remote ports: GigabitEthernet0/0/0-9
```
#### **Satellite 102**

-------------

**(Status: Connected (Stable (Redundancy: Active (Group: 1**

```
Type: asr901 
                    MAC address: 4c00.8287.2ec4 
                (IPv4 address: 10.0.102.1 (auto 
                     Serial Number: CAT1723U015 
(Remote version: Compatible (not latest version 
                          (ROMMON: 2.1 (Latest 
                                     FPGA: N/A 
            (IOS: 1402.20 (Available: 1406.12 
             :Configured satellite fabric links 
                        GigabitEthernet0/0/0/0 
                        ---------------------- 
                    Status: Satellite Ready 
       Remote ports: GigabitEthernet0/0/0-9
```
### فحص التكوين

إن يبدي هذا تدقيق كل قمر صناعي ك **يربط**، بعد ذلك التشكيل سوفت كنت صحيح. إذا لم يكن هناك أي قمر صناعي في الحالة **المتصلة** على إما ASR9KS، فقد يلزم أستكشاف الأخطاء وإصلاحها مرّة أخرى.

هذا التكوين هو ما يتم إستخدامه في هذا المستند بالكامل.

```
interface GigabitEthernet0/0/0/0
                                       nv 
         satellite-fabric-link network 
                             redundancy 
                          iccp-group 1 
                                        ! 
                          satellite 100 
remote-ports GigabitEthernet 0/0/0-9 
                                       ! 
                          satellite 101 
remote-ports GigabitEthernet 0/0/0-9 
                                       ! 
                          satellite 102 
remote-ports GigabitEthernet 0/0/0-9 
                                        ! 
                                         ! 
                                         ! 
                                          !
                                        nv
                           satellite 100 
                             type asr901 
                              redundancy 
                        host-priority 0 
                                        ! 
              serial-number CAT1722U21S 
                                        ! 
                           satellite 101 
                             type asr901 
                              redundancy 
                      host-priority 200 
                                        ! 
              serial-number CAT1723U02B 
                                        ! 
                           satellite 102 
                              type asr901 
                              redundancy 
                        host-priority 0 
                                         !
```

```
serial-number CAT1723U015 
                           ! 
                            !
```
## التحقق من حالة القمر الصناعي (موجز)

RP/0/RSP0/CPU0:ASR9001-H#**show nv satellite status brief** Fri Aug 15 13:39:56.271 UTC Sat-ID Type IP Address MAC address Status ----------------- -------------- ------------ -------- ------ (asr901 10.0.100.1 4c00.8287.1de4 Connected (Stby 100 (asr901 10.0.101.1 4c00.8287.2e24 Connected (Act 101 (asr901 10.0.102.1 4c00.8287.2ec4 Connected (Stby 102 إذا كانت هناك رغبة في إخراج أكثر تكثيفا، فيمكن إستخدام الأمر show nv satellite status brief على كلا المضيفين. تشير الحالة المتصلة إلى أن قناة التحكم تكون قيد التشغيل، بينما يشير Act وStby إلى حالة مستوى البيانات لكل قمر صناعي لكل مضيف.

## تغيير أولوية المضيف

## تغيير أولوية المضيف

تعتبر أسهل طريقة لتخطي فشل قمر صناعي إلى مضيف ASR9K الآخر هي تغيير **أولوية المضيف** في التكوين. في هذا المثال، يتم تعيين priority-host على أعلى قيمة (أقل أولوية) حتى تتمكن جميع الأقمار الصناعية في المحول الدائري من الانتقال إلى المضيف .2

> RP/0/RSP0/CPU0:ASR9001-G#**config t** Fri Aug 15 21:39:50.909 UTC RP/0/RSP0/CPU0:ASR9001-G(config)#**nv** RP/0/RSP0/CPU0:ASR9001-G(config-nV)#**satellite 100** RP/0/RSP0/CPU0:ASR9001-G(config-satellite)#**redundancy** RP/0/RSP0/CPU0:ASR9001-G(config-nV-red)#**host-priority 255** RP/0/RSP0/CPU0:ASR9001-G(config-nV-red)#**exit** RP/0/RSP0/CPU0:ASR9001-G(config-satellite)#**exit** RP/0/RSP0/CPU0:ASR9001-G(config-nV)#**satellite 102** RP/0/RSP0/CPU0:ASR9001-G(config-satellite)#**redundancy** RP/0/RSP0/CPU0:ASR9001-G(config-nV-red)#**host-priority 255** RP/0/RSP0/CPU0:ASR9001-G(config-nV-red)#**end** Uncommitted changes found, commit them before exiting(yes/no/cancel)? [cancel]:y

### التحقق من تغيير أولوية المضيف

للتحقق من هذا التغيير، يمكن إستخدام الأمر show nv satellite status brief.

RP/0/RSP0/CPU0:ASR9001-G#**show nv satellite status brief** Fri Aug 15 21:40:35.876 UTC Sat-ID Type IP Address MAC address Status ----------------- -------------- ------------ -------- ------ (asr901 10.0.100.1 4c00.8287.1de4 Connected (Stby 100 (asr901 10.0.101.1 4c00.8287.2e24 Connected (Stby 101 (asr901 10.0.102.1 4c00.8287.2ec4 Connected (Stby 102

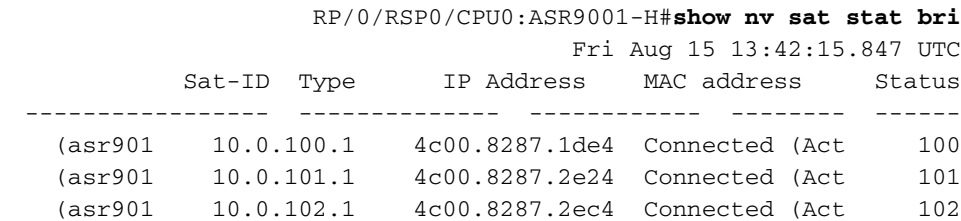

## ترقية المضيف

- 1. بعد ان دققت اي مضيف يرى كل قمر صناعي نشط واي مضيف يرى كل قمر صناعي كإستعداد، اتبع ال عادي تحسين إجراءات <u>[كما](//www.cisco.com/web/Cisco_IOS_XR_Software/index.html)</u> ه[و](//www.cisco.com/web/Cisco_IOS_XR_Software/index.html) [موثق](//www.cisco.com/web/Cisco_IOS_XR_Software/index.html) على cisco توصيل متوفر على شبكة الإنترنات (CCO)، أو حسب أي أسلوب إجراء مختبر (MOP(، على المضيف حيث كل قمر صناعي على إستعداد.
- 2. بعد ترقية المضيف الأول وتاكيد جميع عمليات التحقق من بعد التثبيت، اتبع قسم **التحقق من الاتصال** للتحقق من اتصال القمر الصناعي بكلا المضيفين. بمجرد التحقق من الاتصال، اتبع **قسم تغيير أولوية المضيف** من أجل تحويل الأقمار الصناعية إلى المضيف الذي تمت ترقيته من خلال خفض الأولوية.
	- 3. ما إن ربطت كل قمر صناعي كإستعداد ان يستضيف 2، يحسن هذا مضيف وينفذ كل يركب تدقيق steps طبقا ال CCO تحسين مرشد أو MOP وكل قمر صناعي تدقيق حسب موصولية تدقيق.
		- .4 أخيرا، انتقل إلى ترقية القمر الصناعي.

# ترقية القمر الصناعي

توجد صور جديدة للأقمار الصناعية (9000v و 901) في حزم rv-px-<release>و -ASR9k-901>و -ASR9k-901 release<-px-nV <بكل إحترام. بمجرد تنشيط هذه الحزم على المضيف، قد تتم ترقية قمر صناعي.

لتنزيل صورة البرنامج على قمر صناعي وتنشيطها، أستخدم الأمر install nv satellite في وضع EXEC.

{ **install nv satellite** { *satellite id | all* } { **transfer | activate** وصف الصيغة Syntax

معرف القمر الصناعي

الكل

نقل

ينشط

يحدد المعرف ال للقمر الصناعي ا يجب نقل الصور تنفيذ العملية عل<sub>ر</sub> الأقمار الصناعية النشطة حاليا التي ليست بالفعل في الإصدار الهدف. تنزيل الصورة مر المضيف إلى جه القمر الصناعي. يجري عملية التثب على القمر الصنا

> ملاحظة: راجع قسم التلميحات والحيل للحصول على تفاصيل حول كيفية ترقية المخططات المتقدمة مثل .Simple Ring

> > التحقق من ترقية قمر صناعي

بعد إصدار الأمر install nv satellite وإعادة تحميل القمر الصناعي، يجب أن يعرض إخراج **حالة القمر الصناعي** nv show أن مراجعات ROMMON و FPGA (Gate Programable-Field (و IOS Cisco هي الأحدث. إذا لم يقل أي من هذه الأحدث، فيلزمه أستكشاف الأخطاء وإصلاحها بشكل إضافي لتحديد سبب عدم ترقية الصورة.

ملاحظة: تحقق من أقسام الصور الساتلية والمشاكل المعروفة قبل الاتصال بمركز المساعدة الفنية (TAC) من .Cisco

```
RP/0/RSP0/CPU0:ASR9001-H#show nv satellite status
                       Fri Aug 15 19:54:26.429 UTC
                                      Satellite 100
                                      -------------
                       (Status: Connected (Stable 
                    (Redundancy: Active (Group: 1 
                                     Type: asr901 
                      MAC address: 4c00.8287.1de4 
                  (IPv4 address: 10.0.100.1 (auto 
                       Serial Number: CAT1722U21S 
(Remote version: Compatible (not latest version 
                          (ROMMON: 2.1 (Latest 
                                      FPGA: N/A 
            (IOS: 1402.20 (Available: 1406.12 
              :Configured satellite fabric links 
                         GigabitEthernet0/0/0/0 
                         ---------------------- 
                      Status: Satellite Ready 
        Remote ports: GigabitEthernet0/0/0-9 
                                      Satellite 101
                                      -------------
                       (Status: Connected (Stable 
                    (Redundancy: Active (Group: 1 
                                      Type: asr901 
                      MAC address: 4c00.8287.2e24 
                  (IPv4 address: 10.0.101.1 (auto 
                       Serial Number: CAT1723U02B 
     (Remote version: Compatible (latest version
                          (ROMMON: 2.1 (Latest 
                                      FPGA: N/A 
                         (IOS: 1406.12 (Latest 
               :Configured satellite fabric links 
                         GigabitEthernet0/0/0/0 
                         ---------------------- 
                      Status: Satellite Ready 
        Remote ports: GigabitEthernet0/0/0-9
```
الملحق

### النصائح والخدع

## ترقية أقمار صناعية متعددة

يمكن إختيار أقمار صناعية متعددة لأمر install nv satellite إذا كنت تستخدم نطاقا، على سبيل المثال 100-110، أو بفاصلة، على سبيل المثال .100،105،115 ملاحظة: أستخدم خيار النقل لنقل جميع الصور بالتوازي، متبوعا بالكلمة الأساسية التنشيط لتنشيط الأقمار الصناعية بالترتيب التسلسلي أو المتوازي.

## ترقية حلقة من قمر صناعي

بينما يمكن لقمر صناعي في حلقة التبديل بسرعة (عادة أقل من ثانية واحدة) إلى مضيف النسخ الاحتياطي، فمن أفضل الممارسات تجنب هذا إن أمكن واستخدام وظيفة الأولوية للمضيف للتحويل الذي يستدعيه المستخدم بدلا من التحويل الذي يتم تشغيله بسبب الحدث.

مع مراعاة هذا، إذا قمت بترقية قمر صناعي (101SAT في هذا المثال) في حلقة، ويمر مسار بيانات آخر نشط عبر هذا القمر الصناعي (102SAT(، حينئذ سيكون هناك تحويل لمسار البيانات النشط ل 102SAT عند إعادة تمهيد 101SAT لاستخدام الصورة الجديدة والمحول الثاني ل 102SAT بعد عودة 101SAT إلى الإنترنت.

ولتوضيح ذلك، تستخدم هذه الطوبولوجيا في هذه الأمثلة مع جميع السواتل النشطة حتى H9001 وجاهزة حتى .9001G

9001G --- SAT100 --- SAT101 --- SAT102 --- 9001H

مثال: طريقة خاطئة للترقية

سؤال: ماذا يحدث عند ترقية 101SAT من H9001؟

A: عند إعادة تحميل القمر الصناعي ،101 يفقد القمر الصناعي 100 رابط التحكم الخاص به إلى H9001 ويحول إلى G.9001 القمر الصناعي 102 يفقد إتصاله ب G9001 ولكن مستوى البيانات لا يتحول. ما إن يظهر قمر صناعي 101 ويعاد إنشاء قناة التحكم بين 9001H والقمر الصناعي 100، يحول هذا القمر الصناعي مرة أخرى ويبدأ في إستخدام H9001 كمسار لوحة البيانات الأساسية مرة أخرى.

وهذا يتحقق من حالة مستوى البيانات لكل قمر صناعي مع وجود G9001 في وضع الاستعداد و H9001 في حالة النشاط.

> RP/0/RSP0/CPU0:ASR9001-G#**show nv satellite status brief** Fri Aug 15 21:40:35.876 UTC Sat-ID Type IP Address MAC address Status ----------------- -------------- ------------ -------- ------ (asr901 10.0.100.1 4c00.8287.1de4 Connected (Stby 100 (asr901 10.0.101.1 4c00.8287.2e24 Connected (Stby 101 (asr901 10.0.102.1 4c00.8287.2ec4 Connected (Stby 102 هنا مثال من قمر صناعي 101 أن يكون حسنت من مضيف H.9001

> > ملاحظة: المضيف الذي يبدأ الترقية غير مهم.

RP/0/RSP0/CPU0:ASR9001-H#**install nv satellite 101 activate** Fri Aug 15 18:05:27.899 UTC The operation will cause an image to be transferred, and then activated on the .requested satellite .WARNING: This will take the requested satellite out of service Do you wish to continue?  $[confirm(y/n)] y$ Install Op 1: activate: 101 .configured satellite has been specified for activate 1

.satellite has successfully initiated activate 1

عند إعادة تحميل القمر الصناعي 101 لاستخدام صورته الجديدة، فإن التالي يحدث كما هو موضح في الإخراج أدناه:

.1 القمر الصناعي 100 يفقد سيطرته و إتصالات مستوى البيانات إلى H9001

.2 سيبدأ القمر الصناعي 100 في إستخدام G9001 لمسار البيانات النشط الخاص به

.3 القمر الصناعي 102 يفقد إتصاله بالتحكم إلى G9001

RP/0/RSP0/CPU0:ASR9001-G#**show nv satellite status brief** Sat Aug 16 02:15:44.148 UTC Sat-ID Type IP Address MAC address Status ------------------------------- -------------- ------------ -------- ------ (asr901 10.0.100.1 4c00.8287.1de4 Connected (Act 100 :asr901 10.0.101.1 0000.0000.0000 Discovery Stalled; Conflict 101 no Identification received yet :asr901 10.0.102.1 0000.0000.0000 Discovery Stalled; Conflict 102 no Identification received yet

ما إن يظهر قمر صناعي 101 ويعاد ربط التحكم بالقمر الصناعي 100 إلى H،9001 كل الأقمار الصناعية في وضع الاستعداد إلى G9001 مرة أخرى، وتنشط إلى H.9001 هذا يعني أن القمر الصناعي 100 يجري تبديل ثان.

> RP/0/RSP0/CPU0:Aug 15 18:15:20.280 : icpe\_satmgr[1168]: %PKT\_INFRA-ICPE\_GCO-6- TRANSFER\_DONE : Image transfer completed on Satellite 101 RP/0/RSP0/CPU0:Aug 15 18:15:49.775 : icpe\_satmgr[1168]: %PKT\_INFRA-ICPE\_GCO-5- SATELLITE\_STATUS : Satellite 100 one or more links may be down - traffic may be impacted RP/0/RSP0/CPU0:Aug 15 18:15:49.775 : icpe\_satmgr[1168]: %PKT\_INFRA-ICPE\_GCO-5- SATELLITE\_STATUS : Satellite 101 one or more links may be down - traffic may be impacted RP/0/RSP0/CPU0:Aug 15 18:15:49.775 : icpe\_satmgr[1168]: %PKT\_INFRA-ICPE\_GCO-6- INSTALL\_DONE : Image install completed on Satellite 101 :RP/0/RSP0/CPU0:Aug 15 18:15:49.792 : invmgr[254]: %PLATFORM-INV-6-OIROUT : OIR Node 100 removed :RP/0/RSP0/CPU0:Aug 15 18:15:49.805 : invmgr[254]: %PLATFORM-INV-6-OIROUT : OIR Node 101 removed RP/0/RSP0/CPU0:Aug 15 18:18:31.793 : icpe\_satmgr[1168]: %PKT\_INFRA-ICPE\_GCO-5- SATELLITE STATUS : Satellite 101 up :RP/0/RSP0/CPU0:Aug 15 18:18:33.809 : invmgr[254]: %PLATFORM-INV-6-OIRIN : OIR Node 101/ inserted RP/0/RSP0/CPU0:Aug 15 18:18:35.665 : icpe\_satmgr[1168]: %PKT\_INFRA-ICPE\_GCO-5- SATELLITE\_STATUS : Satellite 100 up LC/0/0/CPU0:Aug 15 18:18:36.021 : ifmgr[208]: %PKT\_INFRA-LINK-3-UPDOWN : Interface GigabitEthernet100/0/0/0, changed state to Up LC/0/0/CPU0:Aug 15 18:18:36.022 : ifmgr[208]: %PKT\_INFRA-LINEPROTO-5-UPDOWN : Line protocol on Interface GigabitEthernet100/0/0/0, changed state to Up LC/0/0/CPU0:Aug 15 18:18:37.786 : ifmgr[208]: %PKT\_INFRA-LINK-3-UPDOWN : Interface GigabitEthernet100/0/0/0, changed state to Down LC/0/0/CPU0:Aug 15 18:18:37.786 : ifmgr[208]: %PKT\_INFRA-LINEPROTO-5-UPDOWN : Line protocol on Interface GigabitEthernet100/0/0/0, changed state to Down RP/0/RSP0/CPU0:Aug 15 18:18:38.980 : invmgr[254]: %PLATFORM-INV-6-OIRIN : OIR: Node inserted RP/0/RSP0/CPU0:Aug 15 18:18:43.988 : invmgr[254]: %PLATFORM-INV-6-OIRIN : OIR: Node inserted RP/0/RSP0/CPU0:Aug 15 18:18:43.990 : invmgr[254]: %PLATFORM-INV-6-OIRIN : OIR: Node inserted RP/0/RSP0/CPU0:Aug 15 18:18:43.993 : invmgr[254]: %PLATFORM-INV-6-OIRIN : OIR: Node inserted RP/0/RSP0/CPU0:Aug 15 18:18:43.996 : invmgr[254]: %PLATFORM-INV-6-OIRIN : OIR: Node inserted RP/0/RSP0/CPU0:Aug 15 18:18:44.203 : invmgr[254]: %PLATFORM-INV-6-OIRIN : OIR: Node inserted /100

 RP/0/RSP0/CPU0:Aug 15 18:18:50.552 : invmgr[254]: %PLATFORM-INV-6-OIRIN : OIR: Node inserted RP/0/RSP0/CPU0:Aug 15 18:18:55.559 : invmgr[254]: %PLATFORM-INV-6-OIRIN : OIR: Node inserted RP/0/RSP0/CPU0:Aug 15 18:18:55.561 : invmgr[254]: %PLATFORM-INV-6-OIRIN : OIR: Node inserted RP/0/RSP0/CPU0:Aug 15 18:18:55.564 : invmgr[254]: %PLATFORM-INV-6-OIRIN : OIR: Node inserted RP/0/RSP0/CPU0:Aug 15 18:18:55.567 : invmgr[254]: %PLATFORM-INV-6-OIRIN : OIR: Node inserted :RP/0/RSP0/CPU0:Aug 15 18:18:55.569 : invmgr[254]: %PLATFORM-INV-6-IF\_OIRIN : xFP OIR SAT101/0/0 GigabitEthernet port\_num: 0 is inserted, state: 1 :RP/0/RSP0/CPU0:Aug 15 18:18:55.570 : invmgr[254]: %PLATFORM-INV-6-IF\_OIROUT : xFP OIR SAT101/0/0 GigabitEthernet port\_num: 0 is removed, state: 0 :RP/0/RSP0/CPU0:Aug 15 18:18:56.925 : invmgr[254]: %PLATFORM-INV-6-IF\_OIRIN : xFP OIR SAT100/0/0 GigabitEthernet port\_num: 0 is inserted, state: 1 :RP/0/RSP0/CPU0:Aug 15 18:18:56.927 : invmgr[254]: %PLATFORM-INV-6-IF\_OIROUT : xFP OIR SAT100/0/0 GigabitEthernet port\_num: 0 is removed, state: 0 :RP/0/RSP0/CPU0:Aug 15 18:18:56.931 : invmgr[254]: %PLATFORM-INV-6-IF\_OIRIN : xFP OIR SAT100/0/0 GigabitEthernet port\_num: 4 is inserted, state: 1

بمجرد ترقية القمر الصناعي، يجب أن ترى نفس حالة القمر الصناعي كما كانت من قبل.

RP/0/RSP0/CPU0:ASR9001-H#**show nv satellite status brief**

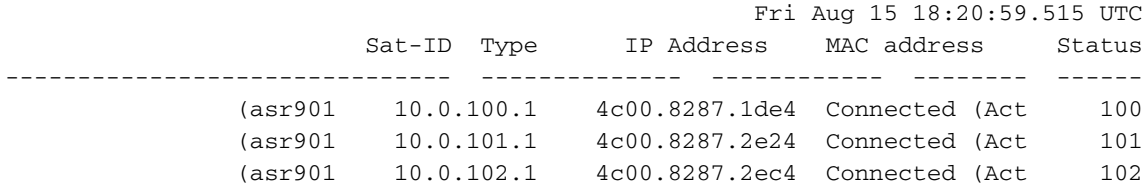

#### مثال: الطريقة الصحيحة للترقية

مع نفس المخطط كالمثال السابق وبدء مع كل الأقمار الصناعية التي تحتاج إلى ترقية، يوضح هذا المثال الطريقة المناسبة لترقية حلقة.

ملاحظة: تتم عمليات النقل بالتوازي، ولكن بعض عمليات النقل قد تستغرق وقتا أطول من عمليات النقل الأخرى لكي تكتمل. ويوصى بنقل الصورة إلى جميع السواتل أولا ثم البدء بصورة منهجية في جزء التنشيط من التثبيت لتوفير الوقت ومنع إعادة تحميل أي قمر صناعي دون داع.

ملاحظة: يوضح هذا المثال تنشيط قمر صناعي واحد في وقت واحد كمرجع، ولكن يمكن تنشيط جميع السواتل مرة واحدة كما يرى لاحقا في هذا القسم.

فحصت الحالة من قمر صناعي من كلا مضيف وبعد ذلك نقلت الصور إلى كل قمر صناعي.

RP/0/RSP0/CPU0:ASR9001-G#**show nv sat stat bri** Fri Aug 22 20:15:59.830 UTC Sat-ID Type IP Address MAC address Status ----------------- -------------- ------------ -------- ------ (asr901 10.0.100.1 4c00.8287.1de4 Connected (Stby 100 (asr901 10.0.101.1 4c00.8287.2e24 Connected (Stby 101 (asr901 10.0.102.1 4c00.8287.2ec4 Connected (Stby 102

> RP/0/RSP0/CPU0:ASR9001-H#**show nv sat stat bri** Fri Aug 22 12:17:20.811 UTC Sat-ID Type IP Address MAC address Status

(asr901 10.0.100.1 4c00.8287.1de4 Connected (Act 100 (asr901 10.0.101.1 4c00.8287.2e24 Connected (Act 101 (asr901 10.0.102.1 4c00.8287.2ec4 Connected (Act 102 RP/0/RSP0/CPU0:ASR9001-H#**install nv satellite 100-102 transfer** Fri Aug 22 12:17:51.647 UTC Install Op 1: transfer: 100-102 .configured satellites have been specified for transfer 3 .satellites have successfully initiated transfer 3 :[RP/0/RSP0/CPU0:ASR9001-H#RP/0/RSP0/CPU0:Aug 22 12:23:16.238 : icpe\_satmgr[1168 PKT\_INFRA-ICPE\_GCO-6-TRANSFER\_DONE : Image transfer completed on Satellite 100% RP/0/RSP0/CPU0:Aug 22 12:27:55.990 : icpe\_satmgr[1168]: %PKT\_INFRA-ICPE\_GCO-6- TRANSFER\_DONE : Image transfer completed on Satellite 101 RP/0/RSP0/CPU0:Aug 22 12:28:01.876 : icpe\_satmgr[1168]: %PKT\_INFRA-ICPE\_GCO-6- TRANSFER\_DONE : Image transfer completed on Satellite 102 بعد ذلك، لأن كل الأقمار الصناعية نشطة إلى H،9001 قم بتنشيط القمر الصناعي 100 أولا. ونتيجة لذلك، تفقد G9001 إتصالات التحكم بجميع الأقمار الصناعية في الشبكة. RP/0/RSP0/CPU0:ASR9001-H#**install nv satellite 100 activate** Fri Aug 22 12:30:13.088 UTC .WARNING: This will take the requested satellite out of service Do you wish to continue? [confirm( $y/n$ )]  $y$ Install Op 2: activate: 100 .configured satellite has been specified for activate 1 .satellite has successfully initiated activate 1 #RP/0/RSP0/CPU0:ASR9001-H :[RP/0/RSP0/CPU0:ASR9001-H#RP/0/RSP0/CPU0:Aug 22 12:30:45.639 : icpe\_satmgr[1168 PKT\_INFRA-ICPE\_GCO-5-SATELLITE\_STATUS : Satellite 100 one or more links may% be down - traffic may be impacted RP/0/RSP0/CPU0:Aug 22 12:30:45.639 : icpe\_satmgr[1168]: %PKT\_INFRA-ICPE\_GCO-6- INSTALL\_DONE : Image install completed on Satellite 100 :RP/0/RSP0/CPU0:Aug 22 12:30:45.658 : invmgr[254]: %PLATFORM-INV-6-OIROUT : OIR Node 100 removed RP/0/RSP0/CPU0:Aug 22 12:33:28.059 : icpe\_satmgr[1168]: %PKT\_INFRA-ICPE\_GCO-5- SATELLITE\_STATUS : Satellite 100 up :RP/0/RSP0/CPU0:Aug 22 12:33:30.446 : invmgr[254]: %PLATFORM-INV-6-OIRIN : OIR Node 100/ inserted :RP/0/RSP0/CPU0:Aug 22 12:33:30.449 : invmgr[254]: %PLATFORM-INV-6-OIRIN : OIR Node 100/ inserted LC/0/0/CPU0:Aug 22 12:33:30.495 : ifmgr[208]: %PKT\_INFRA-LINK-3-UPDOWN : Interface GigabitEthernet100/0/0/0, changed state to Up LC/0/0/CPU0:Aug 22 12:33:30.497 : ifmgr[208]: %PKT\_INFRA-LINEPROTO-5-UPDOWN : Line protocol on Interface GigabitEthernet100/0/0/0, changed state to Up LC/0/0/CPU0:Aug 22 12:33:43.498 : ifmgr[208]: %PKT\_INFRA-LINK-3-UPDOWN : Interface GigabitEthernet100/0/0/0, changed state to Down LC/0/0/CPU0:Aug 22 12:33:43.498 : ifmgr[208]: %PKT\_INFRA-LINEPROTO-5-UPDOWN : Line protocol on Interface GigabitEthernet100/0/0/0, changed state to Down LC/0/0/CPU0:Aug 22 12:33:45.487 : ifmgr[208]: %PKT\_INFRA-LINK-3-UPDOWN : Interface GigabitEthernet100/0/0/0, changed state to Up LC/0/0/CPU0:Aug 22 12:33:45.490 : ifmgr[208]: %PKT\_INFRA-LINEPROTO-5-UPDOWN : Line protocol on Interface GigabitEthernet100/0/0/0, changed state to Up RP/0/RSP0/CPU0:Aug 22 12:33:48.549 : invmgr[254]: %PLATFORM-INV-6-OIRIN : OIR: Node inserted RP/0/RSP0/CPU0:Aug 22 12:33:53.557 : invmgr[254]: %PLATFORM-INV-6-OIRIN : OIR: Node inserted RP/0/RSP0/CPU0:Aug 22 12:33:53.560 : invmgr[254]: %PLATFORM-INV-6-OIRIN : OIR: Node inserted RP/0/RSP0/CPU0:Aug 22 12:33:53.563 : invmgr[254]: %PLATFORM-INV-6-OIRIN : OIR: Node inserted RP/0/RSP0/CPU0:Aug 22 12:33:53.568 : invmgr[254]: %PLATFORM-INV-6-OIRIN : OIR: Node

----------------- -------------- ------------ -------- ------

inserted LC/0/0/CPU0:Aug 22 12:33:57.750 : ifmgr[208]: %PKT\_INFRA-LINK-3-UPDOWN : Interface GigabitEthernet100/0/0/0, changed state to Down LC/0/0/CPU0:Aug 22 12:33:57.750 : ifmgr[208]: %PKT\_INFRA-LINEPROTO-5-UPDOWN : Line protocol on Interface GigabitEthernet100/0/0/0, changed state to Down :RP/0/RSP0/CPU0:Aug 22 12:34:06.111 : invmgr[254]: %PLATFORM-INV-6-IF\_OIRIN : xFP OIR SAT100/0/0 GigabitEthernet port\_num: 0 is inserted, state: 1 :RP/0/RSP0/CPU0:Aug 22 12:34:06.113 : invmgr[254]: %PLATFORM-INV-6-IF\_OIROUT : xFP OIR SAT100/0/0 GigabitEthernet port\_num: 0 is removed, state: 0 :RP/0/RSP0/CPU0:Aug 22 12:34:06.118 : invmgr[254]: %PLATFORM-INV-6-IF\_OIRIN : xFP OIR SAT100/0/0 GigabitEthernet port\_num: 4 is inserted, state: 1

RP/0/RSP0/CPU0:ASR9001-H#**show nv sat stat bri** Fri Aug 22 12:34:13.401 UTC Sat-ID Type IP Address MAC address Status ------------------------------- -------------- ------------ -------- ------ (asr901 10.0.100.1 4c00.8287.1de4 Connected (Act 100 (asr901 10.0.101.1 4c00.8287.2e24 Connected (Act; Transferred 101 (asr901 10.0.102.1 4c00.8287.2ec4 Connected (Act; Transferred 102 ما إن يظهر قمر صناعي ،100 غير المعطيات نشط إلى G9001 وتابع التحسين عملية مع تحسين إلى قمر صناعي 101 وأخيرا قمر صناعي .102

ملاحظة: أثناء إعادة تحميل القمر الصناعي، يمكنك أيضا تغيير تكوين أولوية المضيف وبالتالي منع أي تبديل على الإطلاق.

RP/0/RSP0/CPU0:ASR9001-G#**show run nv satellite 100** Fri Aug 22 20:35:59.435 UTC nv satellite 100 type asr901 redundancy host-priority 255 ! serial-number CAT1722U21S ! ! RP/0/RSP0/CPU0:ASR9001-G#**config t** Fri Aug 22 20:36:03.839 UTC RP/0/RSP0/CPU0:ASR9001-G(config)#**nv sat 100** RP/0/RSP0/CPU0:ASR9001-G(config-satellite)#**redundancy** RP/0/RSP0/CPU0:ASR9001-G(config-nV-red)#**host-priority 50** RP/0/RSP0/CPU0:ASR9001-G(config-nV-red)#**end** Uncommitted changes found, commit them before exiting(yes/no/cancel)? [cancel]:y : RP/0/RSP0/CPU0:Aug 22 20:36:18.401 : config[65867]: %MGBL-CONFIG-6-DB\_COMMIT Configuration committed by user 'lab'. Use 'show configuration commit changes .to view the changes '1000000053 : RP/0/RSP0/CPU0:Aug 22 20:36:18.429 : config[65867]: %MGBL-SYS-5-CONFIG\_I (Configured from console by lab on vty0 (64.102.157.220 :[RP/0/RSP0/CPU0:ASR9001-G#LC/0/0/CPU0:Aug 22 20:36:20.291 : ifmgr[208 PKT\_INFRA-LINK-3-UPDOWN : Interface GigabitEthernet100/0/0/0, changed state to Up% : LC/0/0/CPU0:Aug 22 20:36:20.293 : ifmgr[208]: %PKT\_INFRA-LINEPROTO-5-UPDOWN Line protocol on Interface GigabitEthernet100/0/0/0, changed state to Up RP/0/RSP0/CPU0:ASR9001-G#**show nv sat stat bri**

Fri Aug 22 20:37:19.041 UTC Sat-ID Type IP Address MAC address Status ------------------------------- -------------- ------------ -------- ------ (asr901 10.0.100.1 4c00.8287.1de4 Connected (Act 100

(asr901 10.0.101.1 4c00.8287.2e24 Connected (Stby 101 (asr901 10.0.102.1 4c00.8287.2ec4 Connected (Stby 102 #RP/0/RSP0/CPU0:ASR9001-G RP/0/RSP0/CPU0:ASR9001-H#**show nv sat stat bri** Fri Aug 22 12:40:26.728 UTC Sat-ID Type IP Address MAC address Status ------------------------------- -------------- ------------ -------- ------ (asr901 10.0.100.1 4c00.8287.1de4 Connected (Stby 100 (asr901 10.0.101.1 4c00.8287.2e24 Connected (Act; Transferred 101 (asr901 10.0.102.1 4c00.8287.2ec4 Connected (Act; Transferred 102 RP/0/RSP0/CPU0:ASR9001-H#**install nv satellite 101 activate** Fri Aug 22 12:40:39.496 UTC .WARNING: This will take the requested satellite out of service Do you wish to continue? [confirm(y/n)] y Install Op 3: activate: 101 .configured satellite has been specified for activate 1 .satellite has successfully initiated activate 1 :[RP/0/RSP0/CPU0:ASR9001-H#RP/0/RSP0/CPU0:Aug 22 12:41:11.108 : icpe\_satmgr[1168 PKT\_INFRA-ICPE\_GCO-5-SATELLITE\_STATUS : Satellite 100 one or more links may be% down - traffic may be impacted RP/0/RSP0/CPU0:Aug 22 12:41:11.108 : icpe\_satmgr[1168]: %PKT\_INFRA-ICPE\_GCO-5- SATELLITE\_STATUS : Satellite 101 one or more links may be down - traffic may be impacted  $RP/0/RSP0/CPU: Auq 22 12:41:11.108$ : icpe\_satmgr[1168]:  $%PKT$  INFRA-ICPE\_GCO-6-INSTALL\_DONE : Image install completed on Satellite 101 :RP/0/RSP0/CPU0:Aug 22 12:41:11.125 : invmgr[254]: %PLATFORM-INV-6-OIROUT : OIR Node 100 removed :RP/0/RSP0/CPU0:Aug 22 12:41:11.134 : invmgr[254]: %PLATFORM-INV-6-OIROUT : OIR Node 101 removed LC/0/0/CPU0:Aug 22 12:41:11.150 : ifmgr[208]: %PKT\_INFRA-LINK-3-UPDOWN : Interface GigabitEthernet100/0/0/0, changed state to Down LC/0/0/CPU0:Aug 22 12:41:11.150 : ifmgr[208]: %PKT\_INFRA-LINEPROTO-5-UPDOWN : Line protocol on Interface GigabitEthernet100/0/0/0, changed state to Down RP/0/RSP0/CPU0:Aug 22 12:44:08.154 : icpe\_satmgr[1168]: %PKT\_INFRA-ICPE\_GCO-5- SATELLITE STATUS : Satellite 101 up :RP/0/RSP0/CPU0:Aug 22 12:44:10.598 : invmgr[254]: %PLATFORM-INV-6-OIRIN : OIR Node 101/ inserted RP/0/RSP0/CPU0:Aug 22 12:44:14.031 : icpe\_satmgr[1168]: %PKT\_INFRA-ICPE\_GCO-5- SATELLITE STATUS : Satellite 100 up

لأن القمر الصناعي 101 يتم تنشيطه، وهذا يحدث عندما يعيد تحميله:

- تفقد 100 SAT وضع الاستعداد إلى H9001 مستوى التحكم الاحتياطي الخاص بها للاتصال إلى G.9001
	- تفقد 101 SAT مستوى البيانات ومستوى التحكم الخاصين بها لكل من المضيفين
- تفقد 102 SAT وضع الاستعداد إلى G9001 مستوى التحكم الاحتياطي الخاص بها للاتصال إلى G.9001
	- لا يكون لمستويات البيانات الموجودة على 100 SAT و 102 أي تأثير أو تحويل.

:[RP/0/RSP0/CPU0:ASR9001-G#RP/0/RSP0/CPU0:Aug 22 20:39:52.241 : icpe\_satmgr[1152 PKT\_INFRA-ICPE\_GCO-5-SATELLITE\_STATUS : Satellite 101 one or more links may be% down - traffic may be impacted RP/0/RSP0/CPU0:Aug 22 20:39:52.241 : icpe\_satmgr[1152]: %PKT\_INFRA-ICPE\_GCO-5- SATELLITE\_STATUS : Satellite 102 one or more links may be down - traffic may be impacted : RP/0/RSP0/CPU0:Aug 22 20:39:52.257 : invmgr[253]: %PLATFORM-INV-6-OIROUT OIR: Node 101 removed : RP/0/RSP0/CPU0:Aug 22 20:39:52.271 : invmgr[253]: %PLATFORM-INV-6-OIROUT OIR: Node 102 removed RP/0/RSP0/CPU0:Aug 22 20:42:49.285 : icpe\_satmgr[1152]: %PKT\_INFRA-ICPE\_GCO-5-

SATELLITE\_STATUS : Satellite 101 up :[RP/0/RSP0/CPU0:ASR9001-G#RP/0/RSP0/CPU0:Aug 22 20:42:51.712 : invmgr[253 PLATFORM-INV-6-OIRIN : OIR: Node 101/ inserted% RP/0/RSP0/CPU0:Aug 22 20:42:55.166 : icpe\_satmgr[1152]: %PKT\_INFRA-ICPE\_GCO-5- SATELLITE STATUS : Satellite 102 up :RP/0/RSP0/CPU0:Aug 22 20:42:55.539 : invmgr[253]: %PLATFORM-INV-6-OIRIN : OIR Node 102/ inserted

### ترقية أقمار صناعية متعددة مرة واحدة

يمكنك تحديد أقمار صناعية متعددة بدلا من تنشيط قمر صناعي واحد في كل مرة.

**ملاحظة**: لا يوصى بذلك لمخطط حلقة.

RP/0/RSP0/CPU0:ASR9001-H#**install nv satellite 100-102 activate** Fri Aug 22 13:04:35.604 UTC The operation will cause an image to be transferred where required, and then .activate new versions on the requested satellites .WARNING: This will take the requested satellites out of service Do you wish to continue?  $[confirm(y/n)] y$ Install Op 5: activate: 100-102 .configured satellites have been specified for activate 3 .satellites have successfully initiated activate 3 RP/0/RSP0/CPU0:Aug 22 13:05:07.612 : icpe\_satmgr[1168]: %PKT\_INFRA-ICPE\_GCO-5- SATELLITE\_STATUS : Satellite 100 one or more links may be down - traffic may be impacted RP/0/RSP0/CPU0:Aug 22 13:05:07.612 : icpe\_satmgr[1168]: %PKT\_INFRA-ICPE\_GCO-5- SATELLITE STATUS : Satellite 101 one or more links may be down - traffic may be impacted **RP/0/RSP0/CPU0:Aug 22 13:05:07.612 : icpe\_satmgr[1168]: %PKT\_INFRA-ICPE\_GCO-6- INSTALL\_DONE : Image install completed on Satellite 100 RP/0/RSP0/CPU0:Aug 22 13:05:07.612 : icpe\_satmgr[1168]: %PKT\_INFRA-ICPE\_GCO-6- INSTALL\_DONE : Image install completed on Satellite 101** :RP/0/RSP0/CPU0:Aug 22 13:05:07.630 : invmgr[254]: %PLATFORM-INV-6-OIROUT : OIR Node 100 removed :RP/0/RSP0/CPU0:Aug 22 13:05:07.640 : invmgr[254]: %PLATFORM-INV-6-OIROUT : OIR Node 101 removed LC/0/0/CPU0:Aug 22 13:05:07.653 : ifmgr[208]: %PKT\_INFRA-LINK-3-UPDOWN : Interface GigabitEthernet100/0/0/0, changed state to Down LC/0/0/CPU0:Aug 22 13:05:07.653 : ifmgr[208]: %PKT\_INFRA-LINEPROTO-5-UPDOWN : Line protocol on Interface GigabitEthernet100/0/0/0, changed state to Down LC/0/0/CPU0:Aug 22 13:05:07.912 : ifmgr[208]: %PKT\_INFRA-LINK-3-UPDOWN : Interface GigabitEthernet0/0/0/0, changed state to Down LC/0/0/CPU0:Aug 22 13:05:07.912 : ifmgr[208]: %PKT\_INFRA-LINEPROTO-5-UPDOWN : Line protocol on Interface GigabitEthernet0/0/0/0, changed state to Down RP/0/RSP0/CPU0:Aug 22 13:05:07.916 : icpe\_satmgr[1168]: %PKT\_INFRA-ICPE\_GCO-5- SATELLITE\_STATUS : Satellite 102 one or more links may be down - traffic may be impacted **RP/0/RSP0/CPU0:Aug 22 13:05:07.916 : icpe\_satmgr[1168]: %PKT\_INFRA-ICPE\_GCO-6- INSTALL\_DONE : Image install completed on Satellite 102** :RP/0/RSP0/CPU0:Aug 22 13:05:07.934 : invmgr[254]: %PLATFORM-INV-6-OIROUT : OIR Node 102 removed RP/0/RSP0/CPU0:ASR9001-H#**show nv sat stat bri** Fri Aug 22 13:06:12.255 UTC

Sat-ID Type IP Address MAC address Status ------------------------------- -------------- ------------ -------- ------ :asr901 10.0.100.1 0000.0000.0000 Discovery Stalled; Conflict 100

interface is down

:asr901 10.0.101.1 0000.0000.0000 Discovery Stalled; Conflict 101 interface is down :asr901 10.0.102.1 0000.0000.0000 Discovery Stalled; Conflict 102 interface is down

#### مثال: الترقية التلقائية لقمر صناعي

### يقدم هذا القسم مثالا للترقية إلى رمز قمر صناعي لاحق، ومشغلات ميزة الترقية التلقائية.

RP/0/RSP1/CPU0:AE(admin)#install activate disk0:asr9k-asr901-nV-px-5.3.2.12I Thu Jun 18 20:19:21.299 UTC 'Install operation 2 '(admin) install activate disk0:asr9k-asr901-nV-px-5.3.2.12I Info: Install Method: Parallel Process Restart .The install operation will continue asynchronously .Install operation 2: load phase started at 20:19:43 UTC Thu Jun 18 2015 Info: The changes made to software configurations will not be persistent Info: across system reloads. Use the command '(admin) install commit' to .Info: make changes persistent Info: Please verify that the system is consistent following the software :Info: change using the following commands Info: show system verify Info: install verify packages :[RP/0/RSP1/CPU0:Jun 18 20:19:21.373 : instdir[251 (INSTALL-INSTMGR-6-INSTALL\_OPERATION\_STARTED : Install operation 2 '(admin% install activate mem:asr9k-asr901-nV-px-5.3.2.12I' started by user 'started .by user 'lab' via CLI at 20:19:21 UTC Thu Jun 18 2015 'lab :[RP/0/RSP1/CPU0:Jun 18 20:19:58.402 : firmware\_manager[235 :PLATFORM-UPGRADE\_FPD-6-FW\_MGR\_OPERATION\_INFO : AUTO\_FPD\_UPGRADE\_INFO: FW\_MGR% !auto fpd-upgrade CLI not configured. Return RP/0/RSP1/CPU0:Jun 18 20:20:01.422 : sysmgr[94]: %OS-SYSMGR-7-INSTALL\_NOTIFICATION notification of software installation received : : LC/0/0/CPU0:Jun 18 20:20:02.236 : sysmgr[91]: %OS-SYSMGR-7-INSTALL\_NOTIFICATION notification of software installation received : LC/0/0/CPU0:Jun 18 20:20:02.250 : sysmgr[91]: %OS-SYSMGR-7-INSTALL\_FINISHED software installation is finished : RP/0/RSP1/CPU0:Jun 18 20:20:06.432 : sysmgr[94]: %OS-SYSMGR-7-INSTALL\_FINISHED software installation is finished :[RP/0/RSP1/CPU0:Jun 18 20:20:18.772 : icpe\_satmgr[1154 PKT\_INFRA-ICPE\_GCO-4-SATELLITE\_UPGRADE\_ON\_CONNECT\_SET : Satellite 100 has been% configured to auto-update on re-connection and is currently not using a current version. If the satellite control session is re-established, then the satellite .will update and be temporarily out of service :[RP/0/RSP1/CPU0:Jun 18 20:20:23.075 : instdir[251 INSTALL-INSTMGR-6-INSTALL\_OPERATION\_COMPLETED\_SUCCESSFULLY : Install operation% completed successfully 2 :[RP/0/RSP1/CPU0:Jun 18 20:22:04.756 : icpe\_satmgr[1154 PKT\_INFRA-ICPE\_GCO-6-VERSION\_NOTCURRENT : Satellite 100 is running a software% .version which is not current. Auto-upgrade scheduled : [RP/0/RSP1/CPU0:Jun 18 20:22:04.756 : icpe satmgr[1154 PKT\_INFRA-ICPE\_GCO-4-SATELLITE\_UPGRADE\_ON\_CONNECT\_SET : Satellite 100 has been% configured to auto-update on re-connection and is currently not using a current version. If the satellite control session is re-established, then the satellite .will update and be temporarily out of service : [RP/0/RSP1/CPU0: Jun 18 20:22:04.884 : icpe satmgr[1154 PKT\_INFRA-ICPE\_GCO-5-VERSION\_AUTOUPGRADE\_STARTED : Auto-upgrade started for% .satellite 1

:[RP/0/RSP1/CPU0:Jun 18 20:27:22.438 : icpe\_satmgr[1154 PKT\_INFRA-ICPE\_GCO-6-TRANSFER\_DONE : Image transfer completed on Satellite 100% : LC/0/0/CPU0:Jun 18 20:27:48.995 : ifmgr[211]: %PKT\_INFRA-LINK-3-UPDOWN Interface GigabitEthernet0/0/0/10, changed state to Down : LC/0/0/CPU0:Jun 18 20:27:48.995 : ifmgr[211]: %PKT\_INFRA-LINEPROTO-5-UPDOWN Line protocol on Interface GigabitEthernet0/0/0/10, changed state to Down :[RP/0/RSP1/CPU0:Jun 18 20:27:48.996 : icpe\_satmgr[1154 PKT\_INFRA-ICPE\_GCO-6-INSTALL\_DONE : Image install completed on Satellite 100% : LC/0/0/CPU0:Jun 18 20:27:50.476 : vic\_0[367]: %PLATFORM-VIC-4-SIGNAL Interface GigabitEthernet0/0/0/10, Detected Signal failure : LC/0/0/CPU0:Jun 18 20:29:16.741 : ifmgr[211]: %PKT\_INFRA-LINK-3-UPDOWN Interface GigabitEthernet0/0/0/10, changed state to Up : LC/0/0/CPU0:Jun 18 20:29:57.670 : ifmgr[211]: %PKT\_INFRA-LINK-3-UPDOWN Interface GigabitEthernet0/0/0/10, changed state to Down : LC/0/0/CPU0:Jun 18 20:29:58.213 : vic\_0[367]: %PLATFORM-VIC-4-RX\_LOS Interface GigabitEthernet0/0/0/10, Detected Rx Loss of Signal : LC/0/0/CPU0:Jun 18 20:29:58.224 : ifmgr[211]: %PKT\_INFRA-LINK-3-UPDOWN Interface GigabitEthernet0/0/0/10, changed state to Up : LC/0/0/CPU0:Jun 18 20:30:25.019 : ifmgr[211]: %PKT\_INFRA-LINEPROTO-5-UPDOWN Line protocol on Interface GigabitEthernet0/0/0/10, changed state to Up :[RP/0/RSP1/CPU0:Jun 18 20:30:28.969 : icpe\_satmgr[1154 PKT\_INFRA-ICPE\_GCO-5-SATELLITE\_STATUS : Satellite 100 up%

## صور القمر الصناعي

فيما يلي قائمة بالإصدار المتوقع للقمر الصناعي.

### 9000v

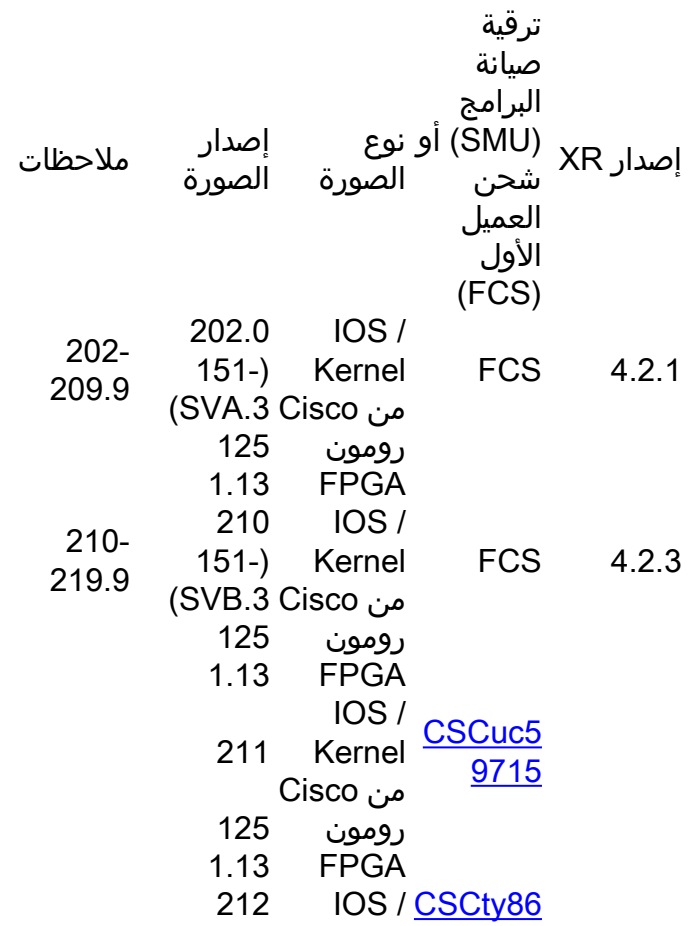

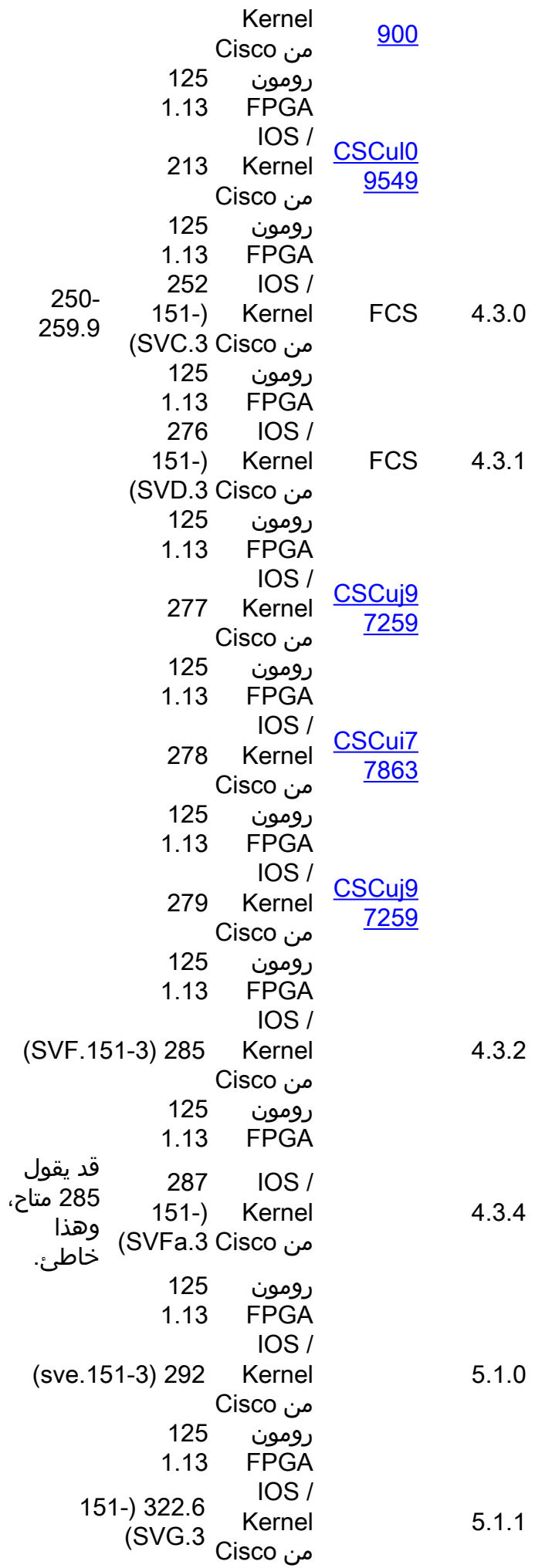

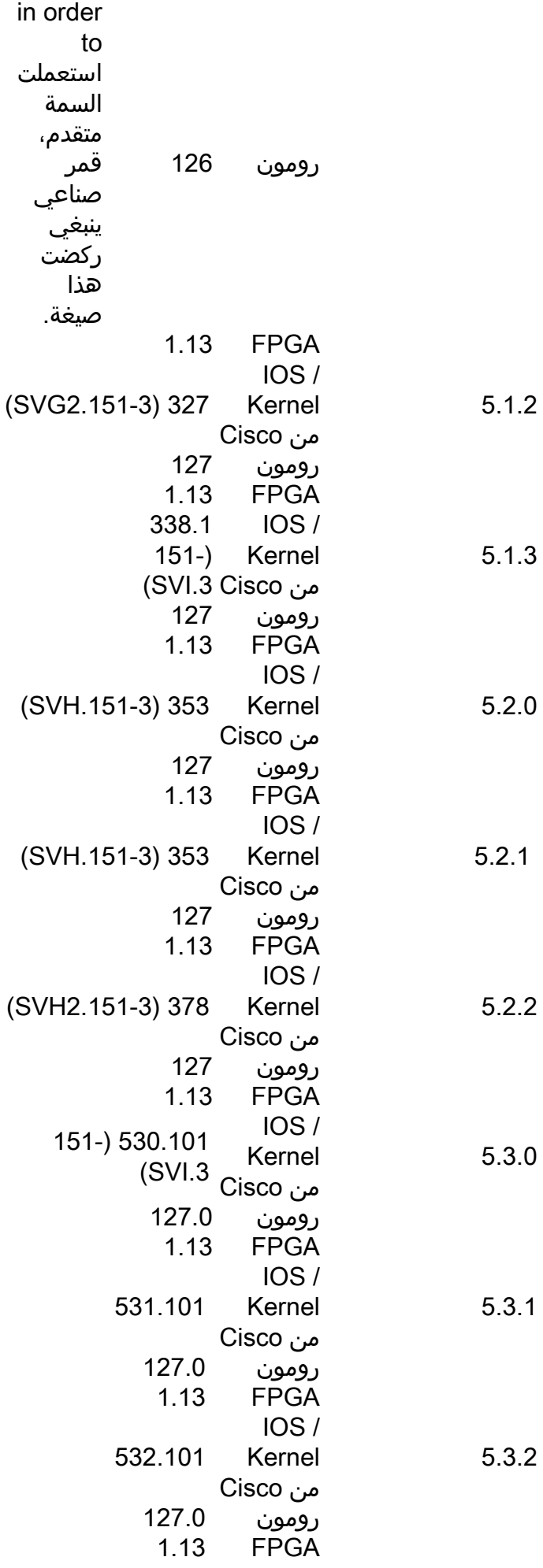

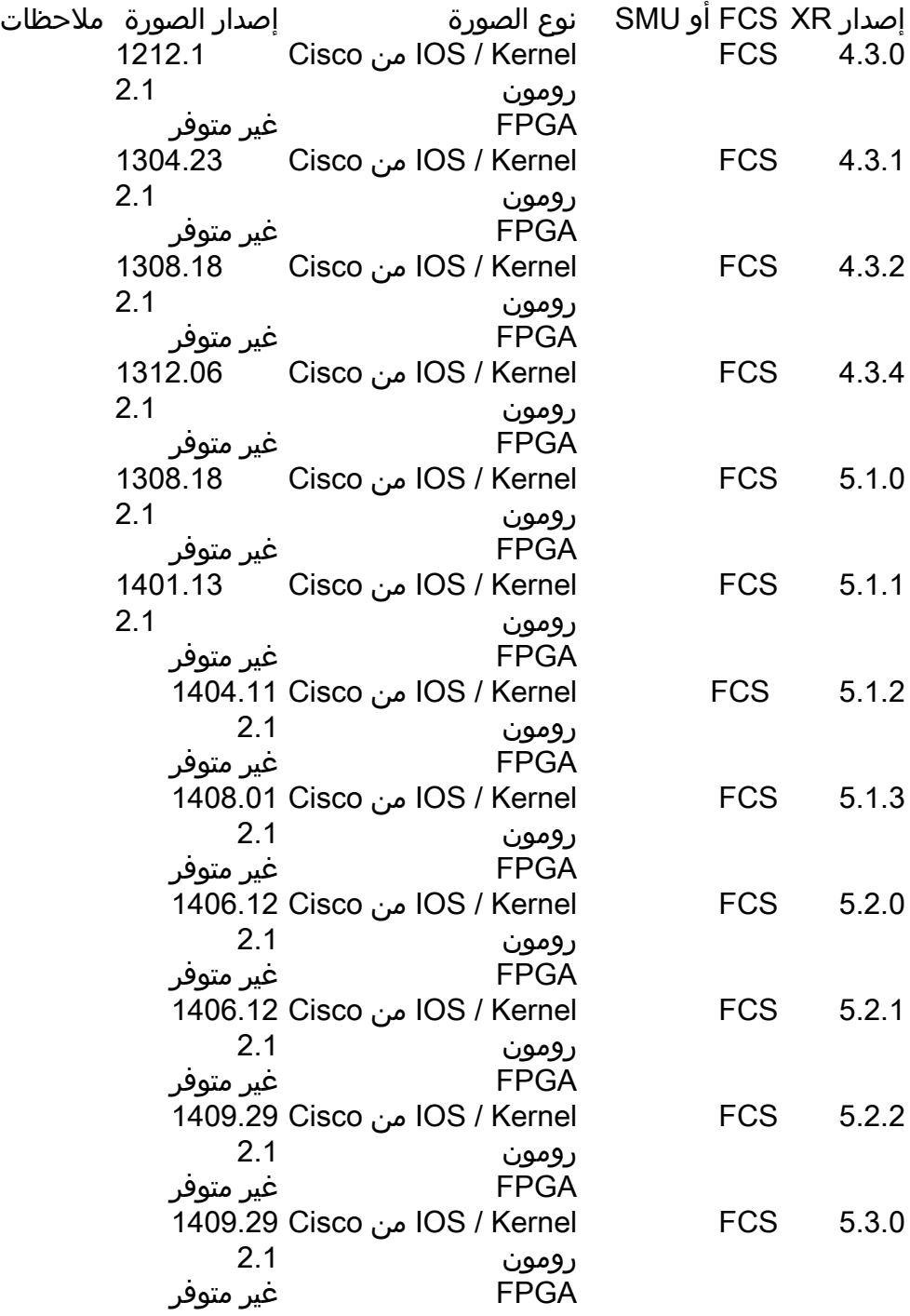

مشكلات معروفة

## فشل تنزيل الصورة

Saw the following message which indicates something blocking the image transfer

SAT9K\_IMG\_DOWNLOADER-3-TFTP\_READ\_FAIL: FTP download failure for 4502A1\_\_.FPG with error code:-3

الاقتراح: تحقق من تكوين حماية مستوى الإدارة (MPP (لضمان تعيين TFTP على السماح لمنفذ الارتباط بين الهياكل .(ICL)

### يقول تنزيل الصورة بشكل غير صحيح مكتمل

في هذا السيناريو، يبلغ موسع مستوى التحكم في الواجهة (ICPE (عن اكتمال التثبيت، ولكن عند التحقق من القمر الصناعي، فإنه لا يشغل أحدث إصدار.

> RP/0/RSP0/CPU0:asr9k#**install nv satellite 101 transfer progress** Wed Dec 18 16:36:43.381 CST .configured satellite has been specified for transfer 1 .satellite has successfully initiated transfer 1 :[Working...RP/0/RSP0/CPU0:Dec 18 16:37:00.072 CST: icpe\_gco[1148 | \_PKT\_INFRA-ICPE% GCO-6-TRANSFER\_DONE : Image transfer completed on Satellite 101 .Press Ctrl+C at any time to stop displaying the current progress .Completed **.satellite has successfully completed the transfer operation: 101 1** RP/0/RSP0/CPU0:asr9k#**install nv satellite 101 activate progress** Wed Dec 18 16:37:26.943 CST .WARNING: This will take the requested satellite out of service Do you wish to continue?  $[confirm(y/n)]$  y .configured satellite has been specified for install 1 .satellite has successfully initiated install 1 <snip> :[RP/0/RSP0/CPU0:Dec 18 16:37:29.962 CST: icpe\_gco[1148 : PKT\_INFRA-ICPE\_GCO-6-INSTALL\_DONE% Image install completed on Satellite 101 :[RP/0/RSP0/CPU0:Dec 18 16:37:29.968 CST: invmgr[262 PLATFORM-INV-6-OIROUT : OIR: Node 101% removed .Completed **.satellite has successfully completed the install operation: 101 1** RP/0/RSP0/CPU0:asr9k#**show nv satellite status satellite 101**

> > Wed Dec 18 16:39:09.258 CST Satellite 101 ------------- (State: Connected (Stable Type: asr9000v MAC address: 8478.ac05.8a14 IPv4 address: 101.101.101.101 Configured Serial Number: CAT1733U1K2 Received Serial Number: CAT1733U1K2 **(Remote version: Compatible (not latest version**

> > > (ROMMON: 125.0 (Latest (FPGA: 1.13 (Latest **(IOS: 210.0 (Available: 292.0**

#### ما يجب فحصه:

- تكوين حماية مستوى الإدارة (MPP) (راجع القسم السابق).
- إذا تم إستخدام الكلمة الأساسية progress في واجهة سطر الأوامر (CLI (الخاصة بالتثبيت، فلا تستخدم الكلمة الأساسية progress قبل الإصدار 5.1.2 أو .5.2.0
	- تأكد من عدم تعيين TFTP home (على سبيل المثال، TFTP vrf default ipV4 server home dir disk0:).
- إذا كان القمر الصناعي 901ASR، فقد يفشل التثبيت بسبب قيود المساحة. تتمثل التوصية في حذف الصور التي لا ●تدعم تقنية NV من ذاكرة Flash) الذاكرة المؤقتة) طراز 901 وتنفيذ ذاكرة Flash Sqeeze: لتحرير المساحة.

### 5.1.1 مشكلة المنزل المزدوج

هناك إصدار معروف عندما يحسن أنت من صيغة 5.1.1 إلى صيغة 5.1.2 أو عندما أنت يخفض أن قد يسبب التحسين .<br>أن يفشل، أي يكون وثقت في <u>cisco بق id CSCuo41004</u>

<B>Symptom:</B>

During an upgrade from 5.1.1 or downgrade to 5.1.1 scenario, both hosts of a dual head satellite configuration become the standby host for the satellite. This .stops traffic

<B>Conditions:</B>

A dual head topology for nV ICPE configuration and one of the hosts being 5.1.1, with .the other being a later version

<B>Workaround:</B>

Ensure that the secondary host is the host that is running 5.1.1. So during an upgrade from 5.1.1, then upgrade the primary host first; during a downgrade to 5.1.1, then .downgrade the secondary host first

The primary host can be identified using the <cmdBold>show nv satellite protocol .redundacy<noCmdBold> command

An alternative option (if only a few satellites have been configured) is to explicitly .configure host priorities for the 2 hosts

<B>Further Problem Description:</B>

.The dual system will recover when both systems have the same version

If testing between versions is required, then the user must explicitly configure host .priorities ةمجرتلا هذه لوح

ةي الآلال تاين تان تان تان ان الماساب دنت الأمانية عام الثانية التالية تم ملابات أولان أعيمته من معت $\cup$  معدد عامل من من ميدة تاريما $\cup$ والم ميدين في عيمرية أن على مي امك ققيقا الأفال المعان المعالم في الأقال في الأفاق التي توكير المالم الما Cisco يلخت .فرتحم مجرتم اهمدقي يتلا ةيفارتحالا ةمجرتلا عم لاحلا وه ىل| اًمئاد عوجرلاب يصوُتو تامجرتلl مذه ققد نع امتيلوئسم Systems ارامستناه انالانهاني إنهاني للسابلة طربة متوقيا.